# Dostępność witryny internetowej. (WCAG): pomiar zautomatyzowany

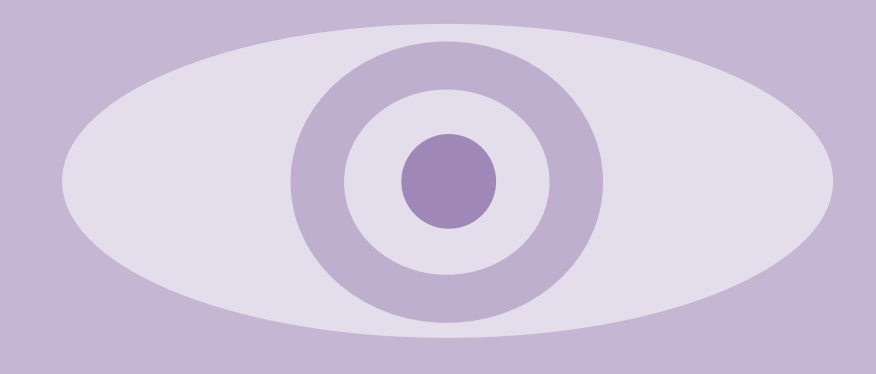

Dostępność witryny internetowej. (WCAG): pomiar zautomatyzowany

Cykl: pudełko z narzędziami

Treść, korekta i skład dr inż. Karol Król HomeProject.pl

Kontakt k.krol@onet.com.pl

Grafiki Pixabay (*Simplified Pixabay License*)

Data publikacji Kraków, 2021

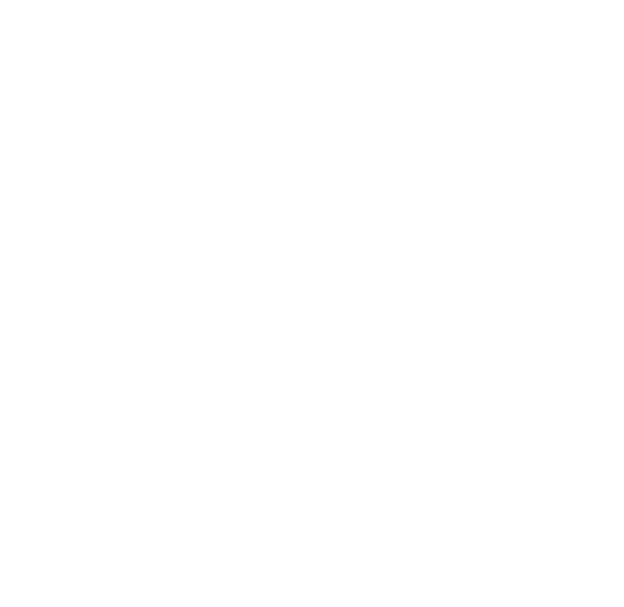

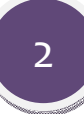

## Spis treści

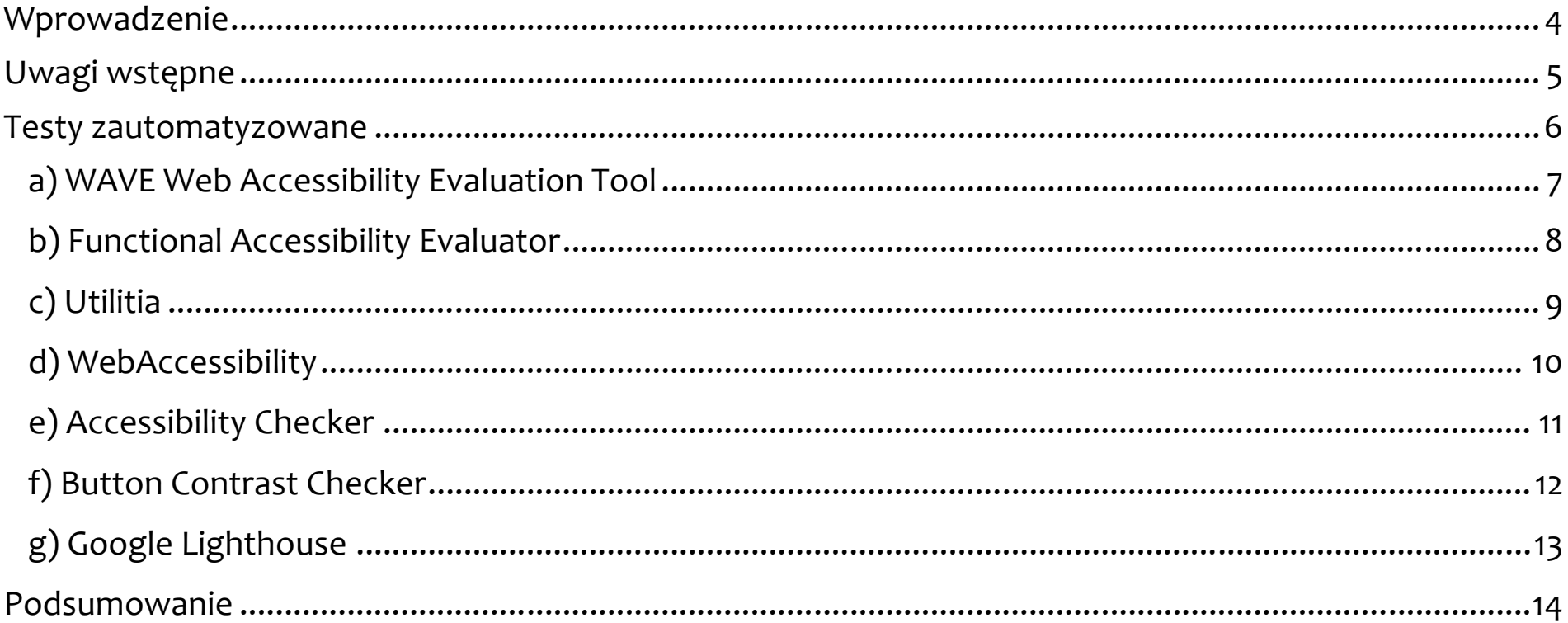

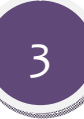

#### **Wprowadzenie**

Trudno przytoczyć jedną, uniwersalną definicję niepełnosprawności. Przy jej definiowaniu należy zwrócić uwagę na relacje zachodzące pomiędzy zdrowiem i samopoczuciem człowieka, a społeczeństwem i środowiskiem, które go otacza. Niepełnosprawność postrzegana jest najczęściej przez pryzmat trudności, jakie napotykają osoby niepełnosprawne w codziennym funkcjonowaniu, w szczególności w kontekście barier architektonicznych. Bariery te nie są jednak jedynymi, na które napotykają osoby niepełnosprawne. Utrudnienia są również powszechne w świecie wirtualnym.

Wirtualna rzeczywistość znajduje coraz więcej zastosowań, jednak wiele osób nie może z nich w pełni korzystać. Witryny i aplikacje internetowe także bywają dla osób niepełnosprawnych niedostępne. Może to mieć bezpośrednie przełożenie na trudności w korzystaniu z e-usług.

Zapraszam do lektury opracowania z cyklu "pudełko z narzędziami". Opracowanie to poświęcone jest zautomatyzowanej ocenie dostępności witryn internetowych dla osób niepełnosprawnych.

*Autor*

## **Uwagi wstępne**

Przeprowadzenie audytu dostępności witryny internetowej dla osób niepełnosprawnych jest relatywnie trudne i wymaga wiedzy specjalistycznej. Badania z udziałem odbiorców (użytkowników, czytelników, etc.) nadal są zbyt często pomijane na rzecz testów automatycznych. Tymczasem audyty dostępności powinny być przeprowadz przeprowadzane z zastosowaniem aplikacji automatyzujących testy oraz przy udziale ekspertów i osób niepełnosprawnych. Zast Zastosowanie znajdują tu także badania ankietowe.

Elementarz ten nie jest kompendium wiedzy o ocenie dostępności i dostosowaniu witryn internetowych dla osób niepełnosprawnych. Takim kompendium jest zbiór wytycznych opublikowany przez Web Accessibility Initiative (WAI) w postaci Web Content Accessibility Guidelines (WCAG).

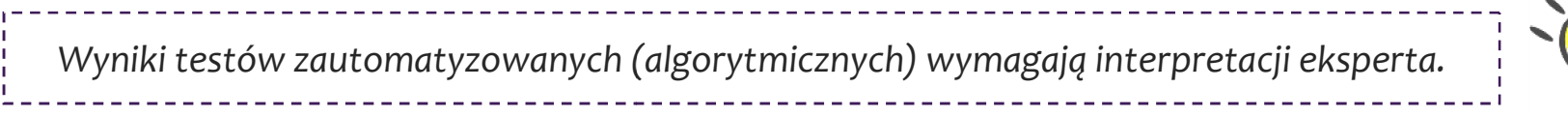

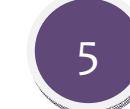

#### **Testy zautomatyzowane**

W elementarzu tym zaprezentowano wybrane narzędzia, które umożliwiają zautomatyzowaną, algorytmiczną ocenę dostępności witryn internetowych dla osób niepełnosprawnych. Różny jest sposób działania tych narzędzi i zakres wykonywanych testów. Różny jest także sposób prezentowania wyników. Wszystkie narzędzia są jednak udostępniane bezpłatnie w oknie przeglądarki internetowej (z wyjątkiem komponentu Google Lighthouse)**.** 

**Wykaz prezentowanych narzędzi:** (a) WAVE Web Accessibility Evaluation Tool, (b) Functional Accessibility Evaluator, (c) Utilitia, (d) WebAccessibility by Level Access, (e) Accessibility Checker, (f) Button Contrast Checker, (g) Google Lighthouse.

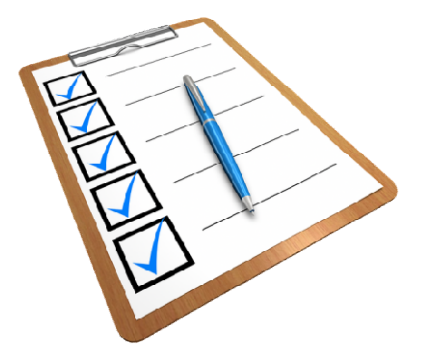

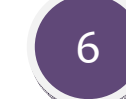

#### **a) WAVE Web Accessibility Evaluation Tool**

WAVE (<u>https://wave.webaim.org</u>) to zestaw narzędzi\*, które wspomagają ocenę dostępności witryn internetowych dla osób niepełnosprawnych. WAVE identyfikuje błędy związane z ułatwieniami dostępu i wytycznymi dla dostępności treści publikowanych w Internecie (wg WCAG), przez co ułatwia ekspercką ocenę dostępności. WAVE Web Accessibility Evaluation Tool to aplikacja internetowa. Narzędzie wykorzystuje ikony, którymi oznaczane są elementy witryny zidentyfikowane jako bezpośrednio odpowiedzialne za jej przystępność percepcyjną (ryc. 1).

\* Dostępny jest internetowy ewaluator WAVE, który ocenia dostępność strony internetowej na podstawie adresu URL. Alternatywą jest rozszerzenie dla przeglądarek Firefox i Chrome, które wymaga instalacji i bywa przydatne do testowania witryn chronionych hasłem, przechowywanych lokalnie lub dynamicznych.

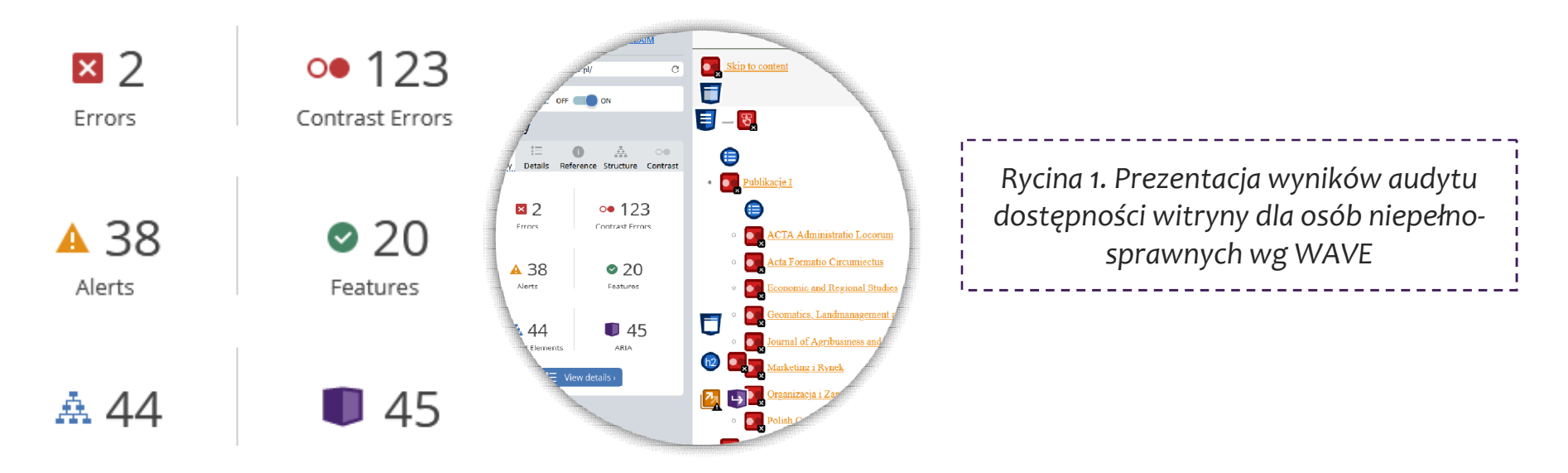

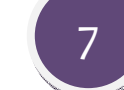

#### **b) Functional Accessibility Evaluator**

Functional Accessibility Evaluator FAE (https://fae.disability.illinois.edu/anonymous/) analizuje strony internetowe sprawdzając ich zgodność z wytycznymi WCAG 2.0 poziomy A i AA. Narzędzie wskazuje obiekty, które wymagają dostosowania do standardów dostępności. FAE prezentuje wyniki testu w sposób zagregowany oraz w uj ujęciu detalicznym (ryc. 2).

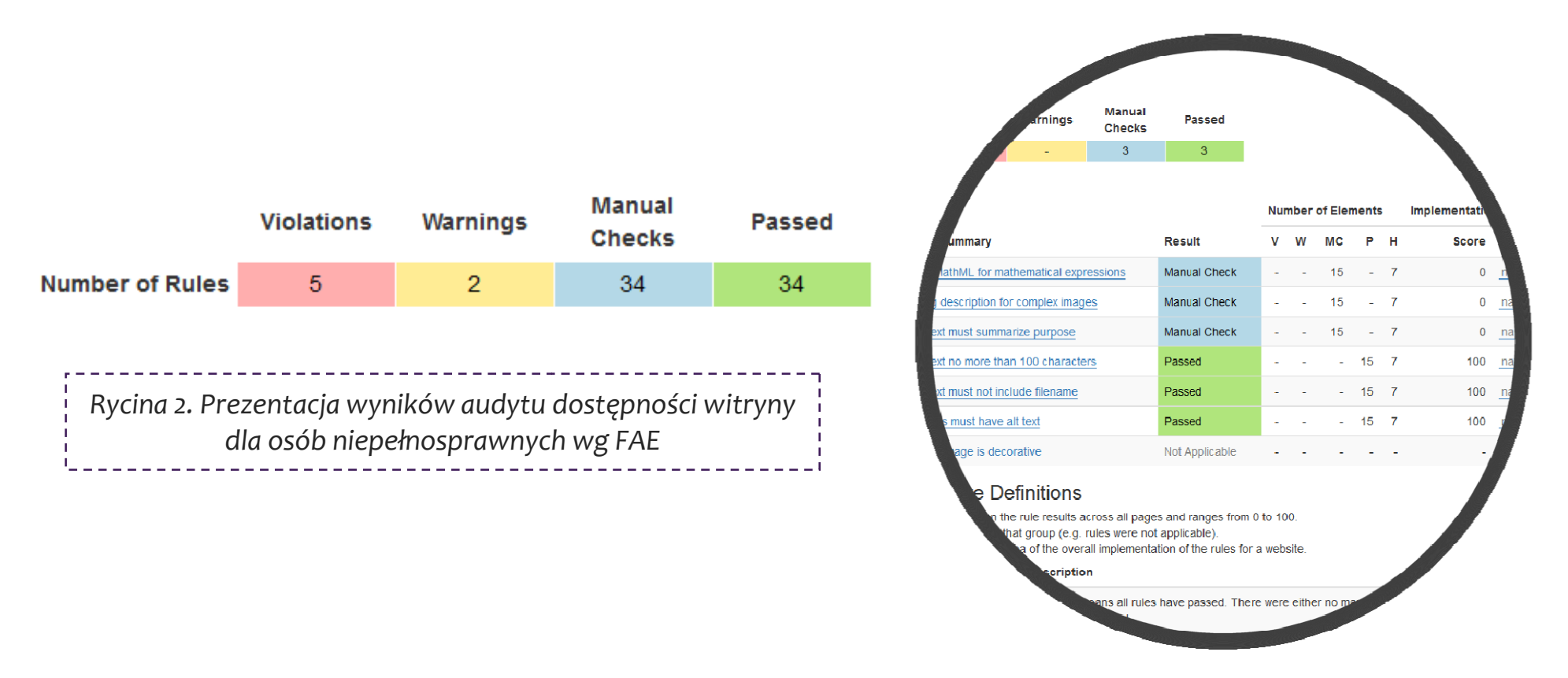

## **c) Utilitia**

Aplikacja Utilitia (https://utilitia.pl/), obok typowych barier dostępności według WCAG (np. brak kontrastu elementów tekstowych lub obecności etykiet formularzy), sprawdza zgodność witryny ze standardami W3C poprzez walidację poprawności składniowej kodu HTML oraz CSS. Test przeprowadzany jest w wersji podstawowej oraz zaawansowanej, która dostępna jest dla zarejestrowanych użytkowników. Wynikiem analizy są raporty – ogólny i szczegółowy oraz ocena punktowa **w skali od 0 do 10pkt**(ryc. 3).

Twój wynił

udane: 2 / nieudane: 3 Analizowana strona spełnia część wybranych przez Ciebie kryteriów dostępności.

Kliknij tutaj, aby przejść do szczegółowego raportu...

*Rycina 3. Fragment prezentacji wyniku testu dostępności wg Utilitia – test podstawowy*

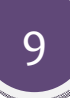

## **d) WebAccessibility**

Aplikacja internetowa WebAccessibility *by Level Access* (https://www.webaccessibility.com/) ocenia w jakim stopniu dana witryna internetowa jest zgodna z wytycznymi dostępności treści internetowych dla osób niepełnosprawnych (WCAG 2.1). Wynik prezentowany jest w postaci ogólnej noty końcowej **(Compliance Score)** oraz listy barier dostępności (tzw. naruszeń). Ponadto wynik testu uzupełniany jest serią podpowiedzi, które mogą ułatwić poprawę naruszeń dostępności. Ogólny wynik testu prezentowany jest **w skali od 0% do 91%** (ryc. 4).

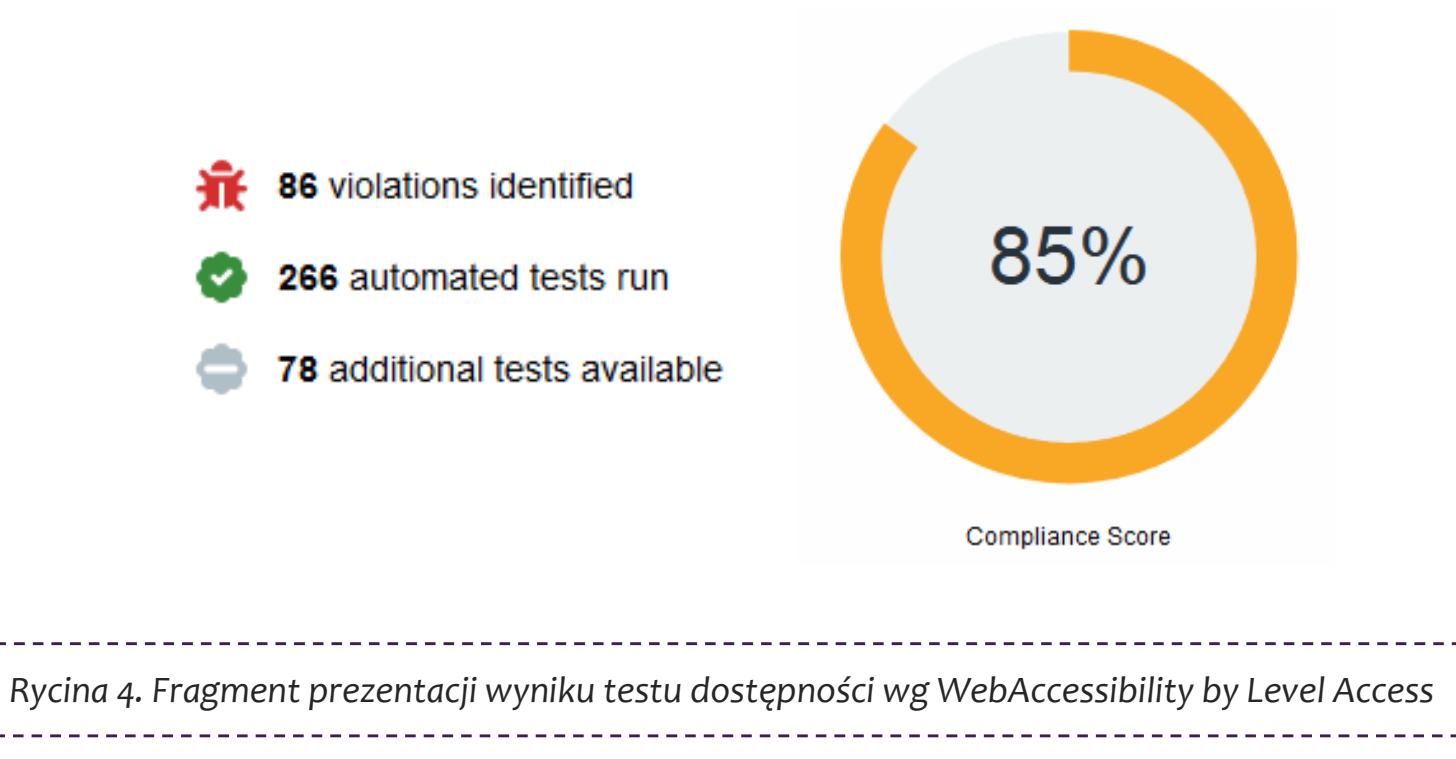

## **e) Accessibility Checker**

Aplikacja Accessibility Checker *by EXPERTE.com* (https://www.experte.com/accessibility) testuje **do 500 adresów URL** w obrębie danej strony internetowej pod kątem dostępności dla osób niepełnosprawnych. Test dostępności obejmuje **41 atrybutów** pogrupowanych w ośmiu kategoriach, w tym: nawigacja, Accessible Rich Internet Applications (ARIA), nazwy i etykiety (weryfikacja czy pola formularza i przyciski są oznaczone etykietami i czy elementy graficzne mają tekst alternatywny) oraz kontrast (dla wielu użytkowników tekst o niskim kontraście jest trudny lub niemożliwy do odczytania, pomiar tzw. współczynnika kontrastu). Testy wykonywane są pod kątem możliwości przeglądania witryny na czytnikach ekranu. Wyniki prezentowane są w formie noty punktowej oraz raportu szczegółowego (ryc. 5). Warto zauważyć, że **aplikacja korzysta z Google Lighouse API**.

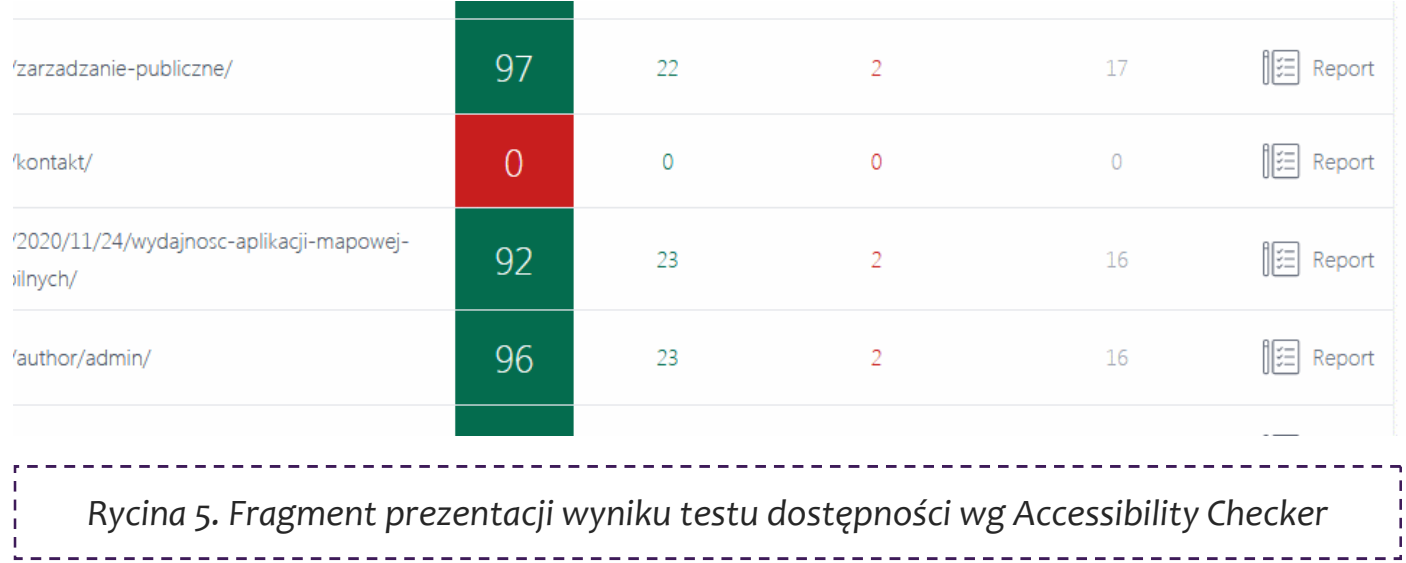

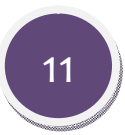

## **f) Button Contrast Checker**

Przyciski (tekstowe, graficzne lub CSS) mogą mieć kilka stanów: domyślny, po najechaniu kursorem (*hover*), *focus*, aktywny, "kliknięty", itd. (ryc. 6). Wygląd przycisków może być w każdej z tych okoliczności odmienny, co ma wspomóc raportowanie stanu systemu oraz jego komponentów. Aplikacja Button Contrast Checker *by ADITUS* (https://www.aditus.io/button-contrast-checker/) to narzędzie, którego działanie koncentruje się na zautomatyzowanej ocenie kontrastu przycisków, tak aby zapobiec np. **zlewaniu się ich z tłem witryny**. Test dostarcza wyników, które po interpretacji mogą stanowić przyczynek do zmian projektowych(ryc. 7).

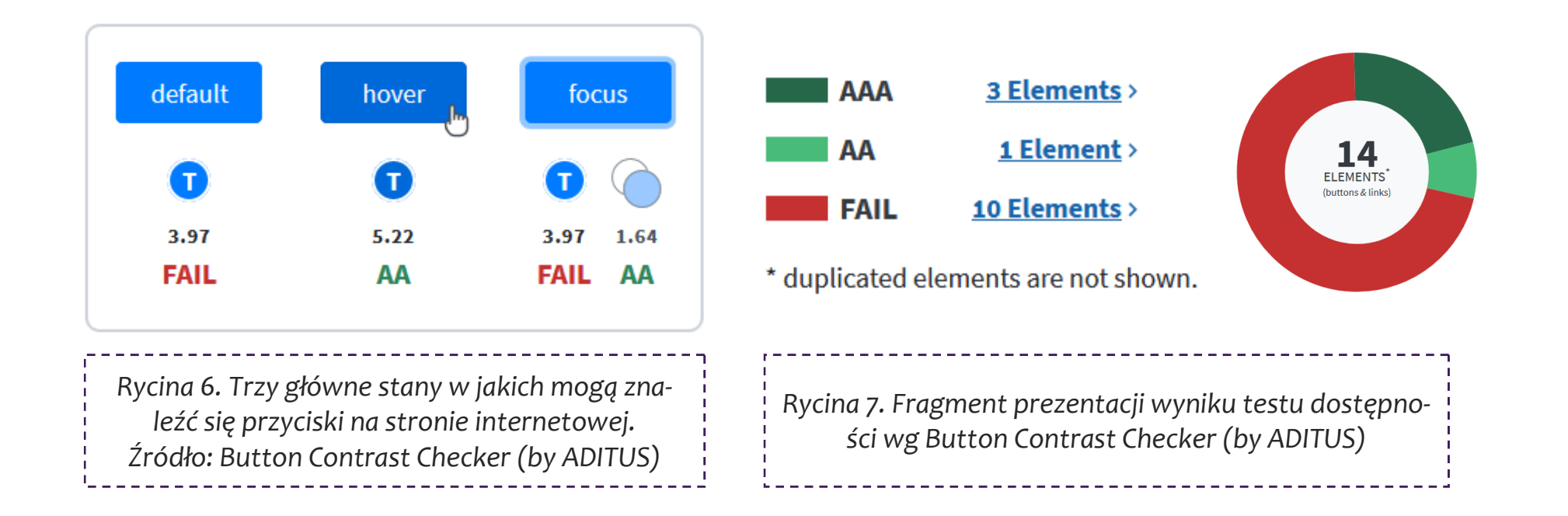

## **g) Google Lighthouse**

Narzędzie Google Lighthouse to jedyny w zestawieniu komponent rozszerzający funkcjonalność przeglądarki Google Chrome. Wymaga on instalacji, lecz jest bardzo użyteczny. Okno dialogowe aplikacji wywoływane jest z paska narzędzi przeglądarki Google Chrome. Testy, po wcześniejszym określeniu ich zakresu, są przeprowadzane w oknie przeglądarki. Wynik końcowy jest prezentowany w nowej karcie.

Google Lighthouse przeprowadza audyt w kilku płaszczyznach, w tym wydajności, dostępności dla osób niepełnosprawnych i atrybutów SEO. **Testy przeprowadzane są w trybach desktop oraz mobile**. Wyniki testów prezentowane są w formie noty punktowej w skali **od 0 do 100 jednostek** (ryc. 8). Całość zwieńcza raport szczegółowy.

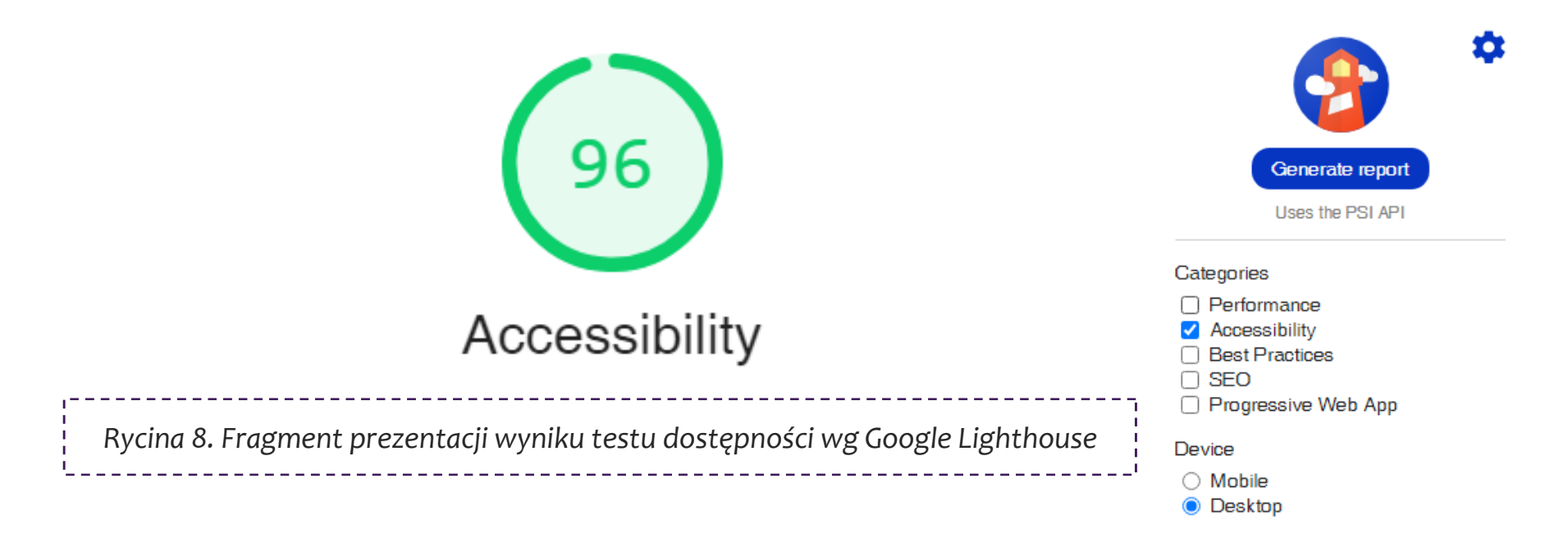

#### **Podsumowanie**

W podsumowaniu warto nadmienić, że dostępnych jest wiele narzędzi przeprowadzających automatyczne testy dostępności witryn dla osób niepełnosprawnych. Wybrane z nich można odnaleźć na liście rekomendacji W3C – *Web Accessibility Evaluation Tools List:* https://www.w3.org/WAI/ER/tools/

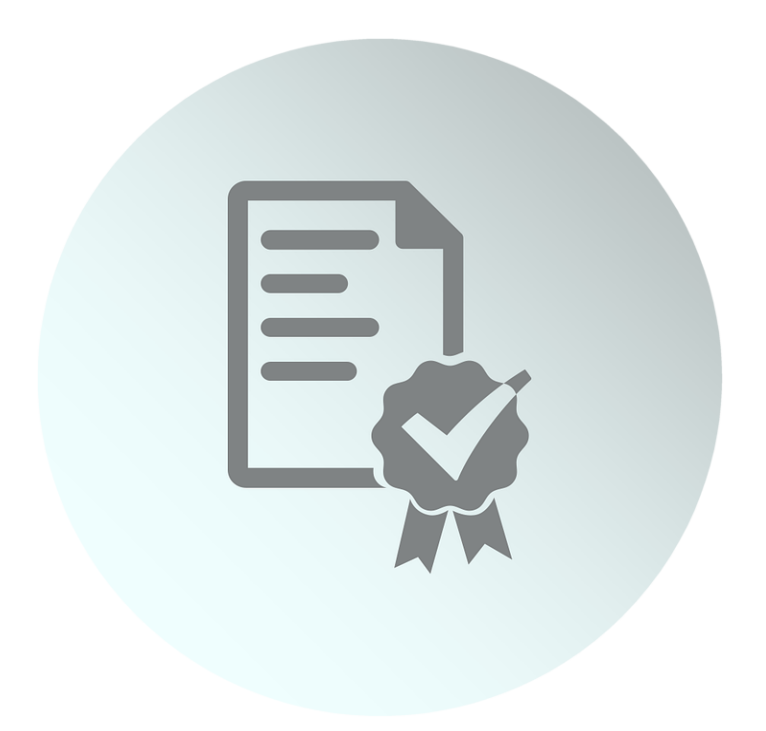

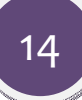